# Connecting Ontario **ClinicalViewer**

## **Renseignements sur la confidentialité et la sécurité du dossier de santé électronique de l'Ontario par l'entremise du Visionneur clinique**

## **Rappels relatifs à la confidentialité et la sécurité**

- 1. Accédez uniquement aux renseignements personnels sur la santé (RPS) des patients qui font partie de votre cercle de soins.
- 2. Partagezles RPS de façon sécurisée uniquement avec les personnes qui ont besoin de les connaître à des fins de soins de santé.
- 3. Déclarez immédiatement les violations touchant la protection de la vie privée ou les incidents relatifs à la sécurité réels o u soupçonnés à votre agent de protection de la vie privée ou à votre agent de sécurité.
- 4. Utilisez un mot de passe fort et unique pour toutes les ouvertures de session.
- 5. N'utilisez que des appareils ou des processus approuvés pour accéder au Visionneur clinique Connexio nOntario.
- 6. Utilisez vos propres authentifiants d'ouverture de session et protégez-les ne les partagez pas. Vous êtes responsable de TOUTES les actions retracées à votre compte d'ouverture de session!

### **Directive sur le consentement**

### De quoi s'agit-il?

Une instruction faite par un patient qui empêche la consultation de la totalité ou d'une partie de ses renseignements personnels sur la santé.

### Niveaux de directives sur le consentement

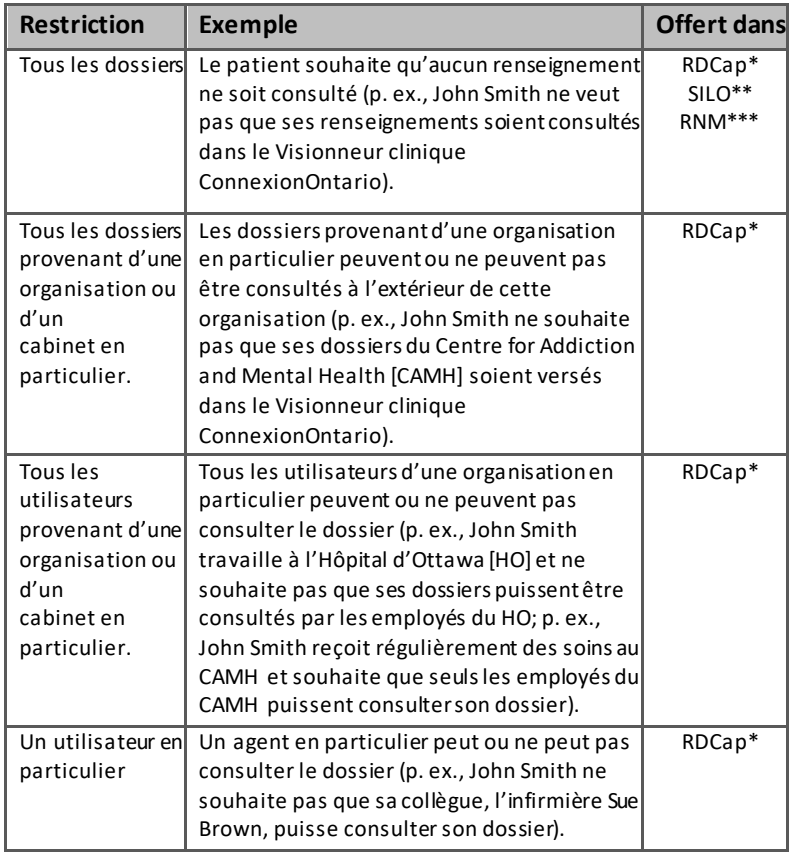

\*RDCap = Répertoire des données cliniques sur les soins actifs et les soins de proximité

\*\* SILO = Système d'information de laboratoire de l'Ontario

\*\*\* RNM = Répertoire numérique des médicaments

<sup>1</sup> Pour effectuer une dérogation afin de prévenir des préjudices au patient ou à une autre personne. aucune action n'est requise avant de déroger au consentement. Cette action ne peut être effectuée que pour les données du Répertoire de données cliniques pour les soins actifs et communautaires de ConnexionOntario.

<sup>2</sup> MSSLD : [Débloquer ponctuellement l'accès à vos renseignements personnels sur les](https://forms.mgcs.gov.on.ca/en/dataset/5047-87) médicaments et [les services de pharmacie reçus \(5047-87](https://forms.mgcs.gov.on.ca/en/dataset/5047-87))

## **Renseignements sur la COVID-19 :**

### Considérations relatives à la protection des renseignements personnels

Les praticiens de la santé consignent l'administration des vaccins contre la COVID-19 dans le système COVax<sub>ON</sub> (Mécanisme pour un accès mondial aux vaccins contre la COVID-19 en Ontario). Le RNM fournit un sous-ensemble de ces renseignements en temps quasi réel au visualiseur clinique.

Les directives et les processus relatifs au consentement qui sont en vigueur dans le RNM s'appliquent aux dossiers du système COVax<sub>ON</sub>:

- Si un patient a bloqué l'accès à ses dossiers du RNM et qu'un dossier de vaccination contre la COVID-19 est accessible pour ce patient, le dossier du système COVax<sub>ON</sub> sera lui aussi bloqué;
- Lorsque le consentement avec signature d'un patient ou d'un mandataire spécial est obtenu et qu'une dérogation temporaire au consentement est appliquée, tous les renseignements accessibles dans le RNM et le système COVaxON sont débloqués.

Cependant, au moment de la vaccination contre la COVID-19, si un patient ne consent pas à partager ses renseignements, cette information n'est pas entrée dans le système COVax<sub>ON</sub>. Aucun dossier de vaccination n'est alors accessible dans le système COVax<sub>ON</sub> ou le RNM.

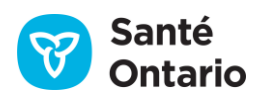

# Connecting Ontario **ClinicalViewer**

## **Renseignements sur la confidentialité et la sécurité du dossier de santé électronique de l'Ontario par l'entremise du Visionneur clinique**

## **Renvoyez le patient à l'agent de protection de la vie privée de votre organisation ou de votre cabinet dans les situations suivantes:**

- pour des questions ou des préoccupations générales relativement à la confidentialité,
- pour le blocage de renseignements personnels sur la santé (demandes de directives sur le consentement),
- pour des demandes d'accès aux renseignements personnels sur la santé ou un rapport d'audit sur les personnes qui ont co nsulté leur dossier; ou pour signaler des violations touchant la protection de la vie privée ou des incidents relatifs à la sécurité réels ou soupçonnés.

Si vous ne connaissez pas ou n'avez pas d'agent de protection des renseignements personnels, communiqu ez avec Santé Ontario (Services numériques) à [oh-ds\\_privacyoperations@ontariohealth.ca](mailto:oh-ds_privacyoperations@ontariohealth.ca) ou au 1 866-250-1554.

## **Avant d'accéder à un dossier bloqué…**

Avant d'effectuer une dérogation<sup>1</sup> sur un portlet du Visionneur clinique ConnexionOntario:

- 1. Confirmez si un blocage est en place sur l'onglet Dispensed Medications. Si un blocage sur le consentement est en place, le bouton jaune standard Consent Override et un message d'avertissement rouge apparaissent.
- 2. Informez le patient ou le mandataire spécial:
	- de la raison de la dérogation au consentement
	- que la dérogation s'appliquera à tout autre renseignement ou portlet sur lequel un blocage a été appliqué
	- il peut refuser de permettre la dérogation
	- Les renseignements seront affichés conformément au tableau ci-dessous

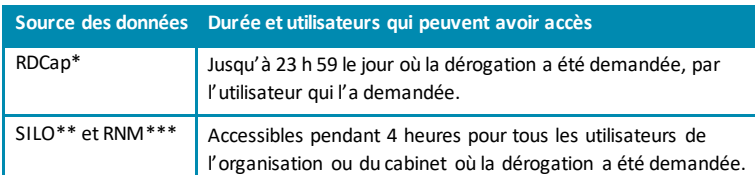

### 3. Cliquez sur **Override Consent**.

- 4. Cliquez sur **le formulaire de consentement**<sup>2</sup> pour l'imprimer et obtenir la signature du patient ou du mandataire spécial.
- 5. Sélectionnez la situation (Circumstance) et remplissez les renseignements sur le mandataire spécial en conséquence. Risk of Harm n'est pas permis et ne déroge pas au blocage du consentement pour les médicaments remis ou les données de laboratoire.

### 6. Cliquez sur **Override Consent and View Patient Record**.

#### **Remarques :**

Accédez uniquement aux renseignements personnels sur la santé pendant la période et pour les fins de la dérogation.

Compte tenu des limites techniques du visualiseur clinique, les utilisateurs qui accèdent au dossier de santé électroniq ue à des fins autres que la prestation de soins de santé doivent encore effectuer des dérogations aux directives sur le consentement afin d'accéder aux d ossiers bloqués. Les utilisateurs qui accèdent au dossier de santé électronique pour « d'autres fins autorisées », tels que les coroners et les médecins hygiénistes, devraient exécuter la dérogation à la directive sur le consentement lorsque le visualiseur clinique les invite à le faire et sélectionn er le consentement exprès de la personne comme raison.

À l'heure actuelle, les directives concernant le consentement ne sont pas possibles à partir du portlet d'imagerie diagnostique (ID).

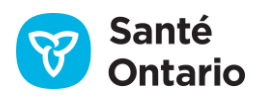